## 空大臺北中心 110 上實體面授改視訊上課連線說明

一、網路面授平台(Cisco Webex Meetings)登入時,名稱務必為學號+姓名。 二、上課連線路徑:

空大首頁→在校生→視訊面授→實體面授轉視訊面授→臺北中心→點選校 區及上課時段→確認科目班別→點選 按我進入教室→開始上課

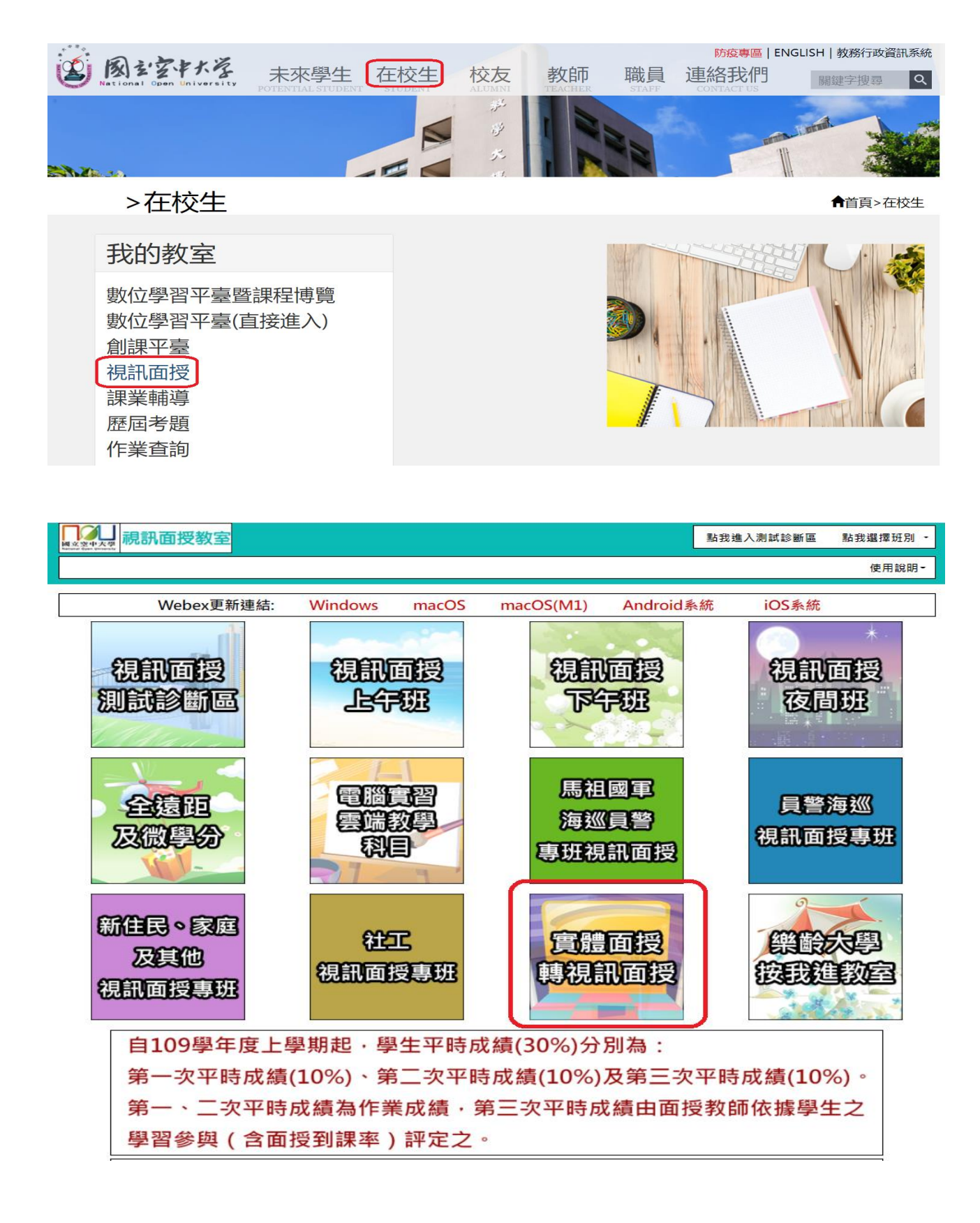

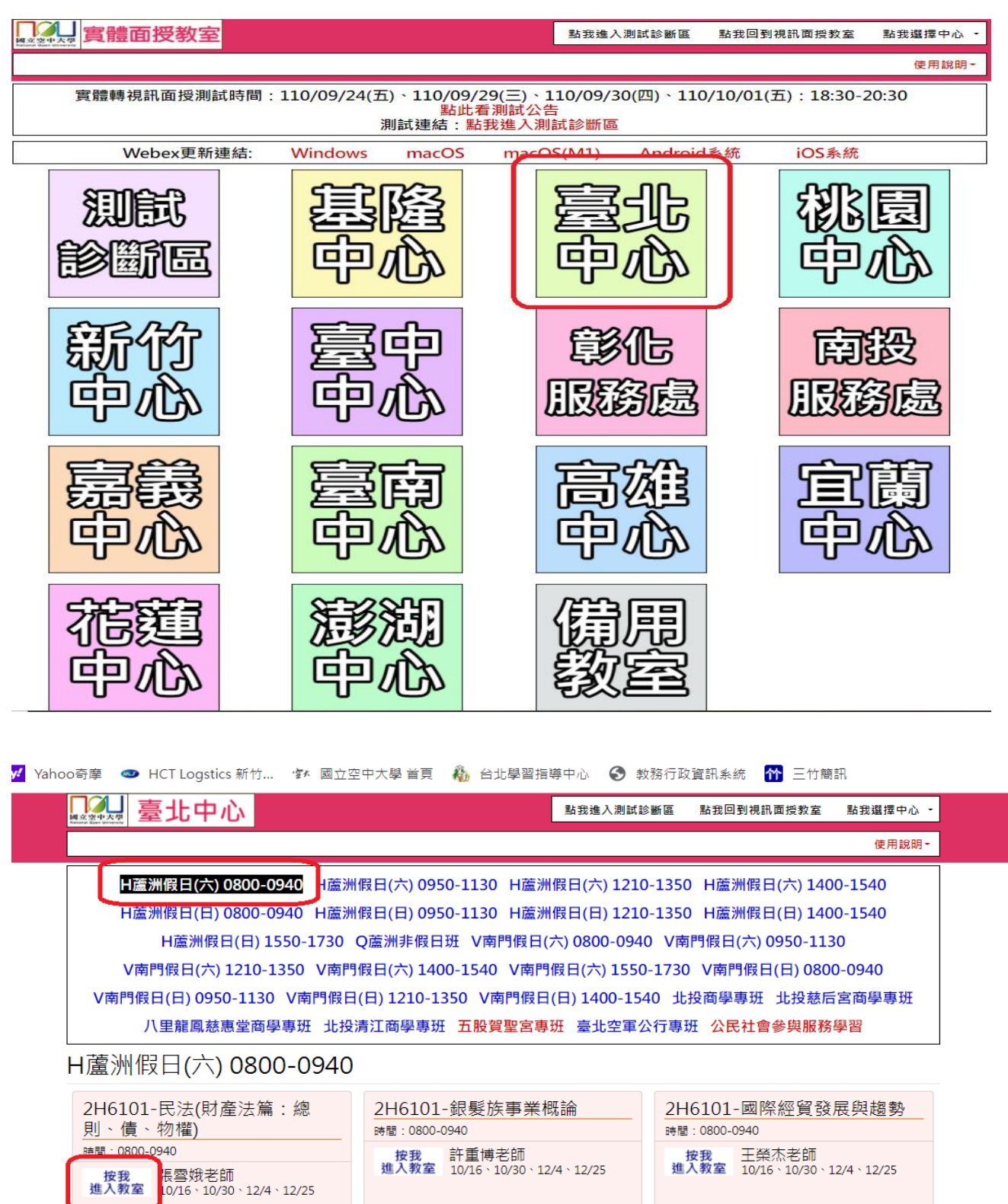

時間: 0800-0940 按我 李家興老師<br>進入教室 10/16、10/30、12/4、12/25

2H6101-環境教育與解說

2H6101-人口變遷大震盪 時間: 0800-0940

按我 王方玉老師<br>進入教室 10/16、10/30、12/4、12/25

H蘆洲假日(六) 0950-1130

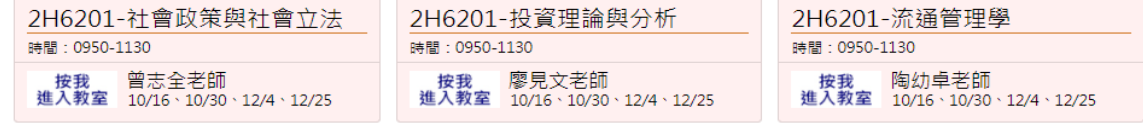